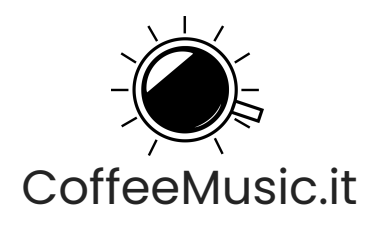

### **Come Editare Ed Organizzare I File Per Il Mix E Mastering**

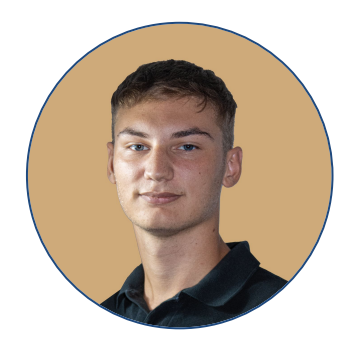

Luca Cordero

### Organizza al meglio i tuoi file audio, per un lavoro più ordinato e pulito.

Luca Cordero

# Introduzione

Svolgendo il mio lavoro di mixing engineer, mi è capitato di parlare e di lavorare con artisti e produttori di ogni livello, a partire da chi magari era già esperto, a chi invece affidava per la prima volta un suo brano nelle mani di un professionista. Questa guida nasce principalmente per aiutare questa categoria di persone, ma non solo. All'interno, infatti, troverai tutte le informazioni ed i passaggi che devi conoscere per poter mandare nel migliore dei modi la tua musica ad un fonico. **Quindi, anche se non sei alle prime armi, prova lo stesso a dare uno sguardo a questa guida: potresti comunque trovarci qualcosa di utile!**

**Buona lettura!**

Luca Cordero

### About Me

#### **Luca Cordero**

Produttore, Mixing Engineer, Artist Developer - CoffeeMusic.it

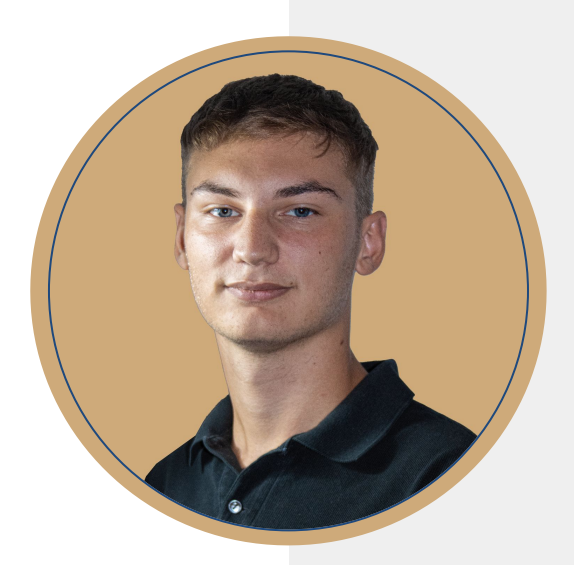

Mi chiamo **Luca "Cordless" Cordero**, sono un Produttore, Mixing Engineer e Artist Developer di *Torino*, classe '01. Mi muovo seriamente nell'industria musicale da più di 3 anni, nonostante la mia passione per la musica sia nata ben prima. Durante i primi anni di lavoro Online mi sono rivolto principalmente al mercato internazionale, lavorando con artisti provenienti da città di tutto il mondo (*New York, Miami, Berlino, Parigi, Santiago per citarne alcune*). A maggio del 2019, però, ho deciso di dedicarmi all'Italia e nello specifico ad **aiutare gli artisti emergenti italiani.** In un anno ho aiutato più di *2000* artisti a migliorare la loro musica e il loro marketing. Nell'estate del 2020 ho creato<br>["coffeemusic.it](https://coffeemusic.it)", un portale web dedicato a tutti gli artisti emergenti italiani, dove fornisco servizi di *Mix, Mastering*  e *Coaching*, ma anche della formazione gratuita attraverso contenuti giornalieri gratuiti..

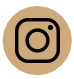

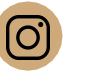

@cordlessbeats **@** @coffeemusic.it

## **Contenuti**

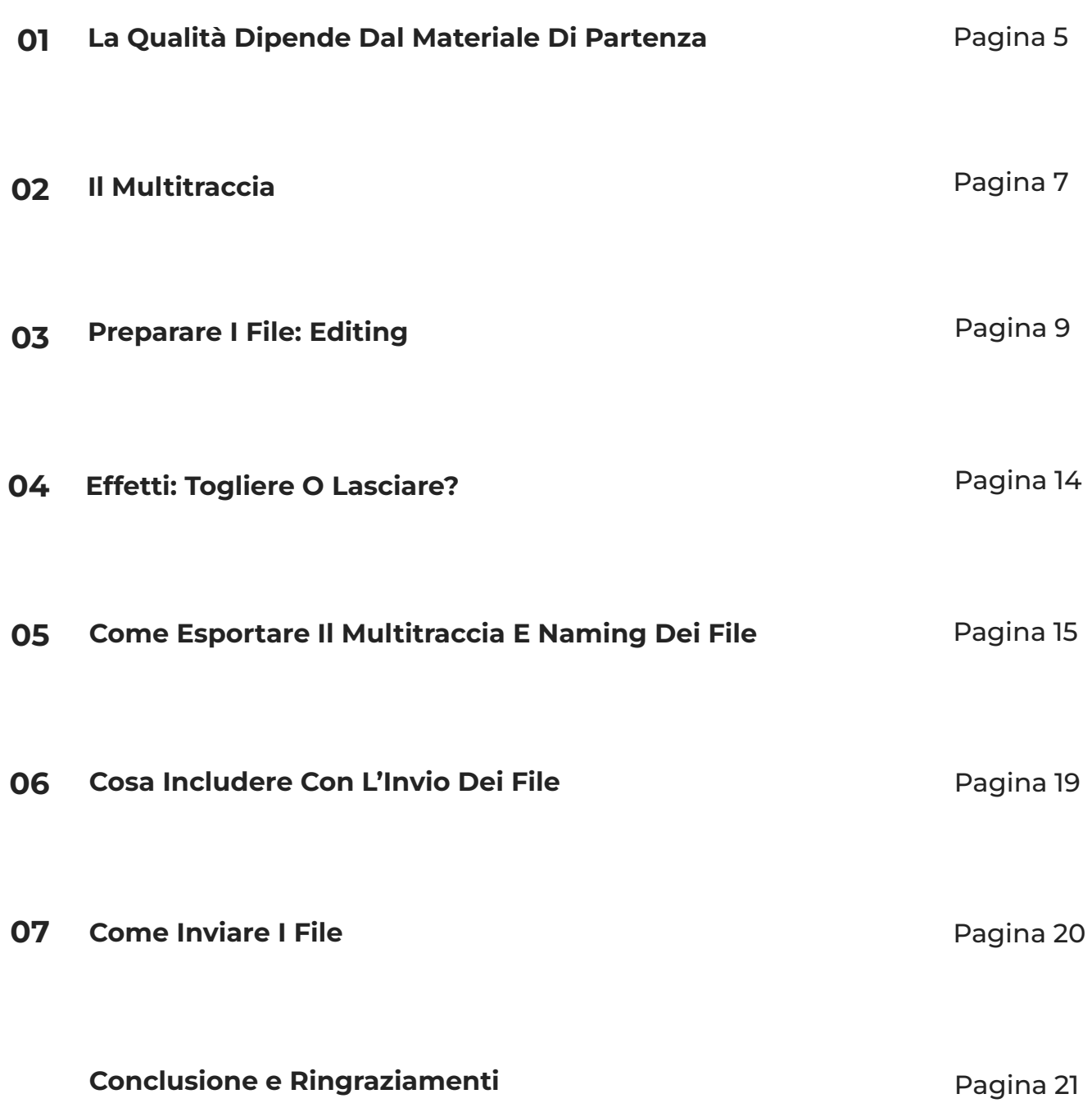

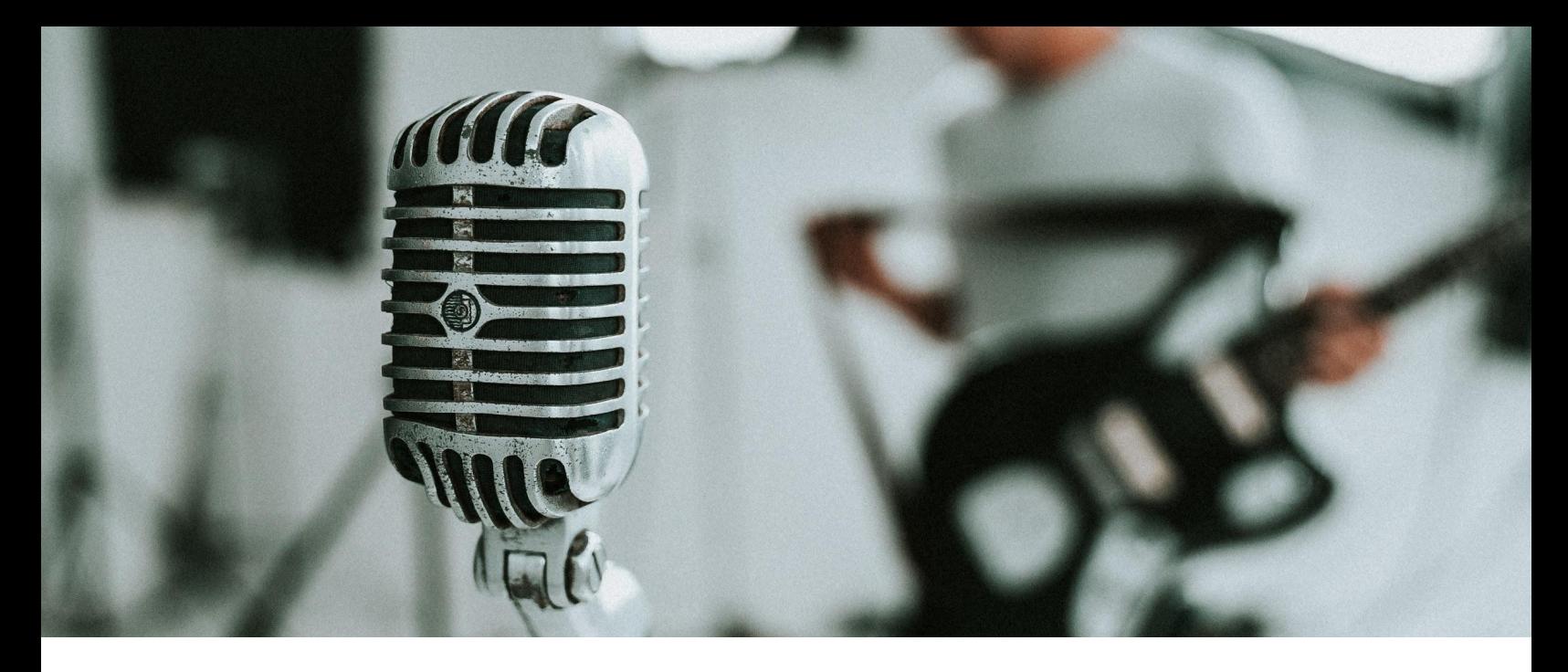

*Capitolo 1 - La Qualità Dipende Dal Materiale Di Partenza*

### **La Qualità Dipende Dal Materiale Di Partenza**

Registrare in autonomia, a differenza degli studi di registrazione, dove hai a disposizione un tempo limitato, ti conferisce l'enorme **vantaggio** di poter provare e riprovare quante volte vuoi una registrazione. Puoi scartare tutti i demo che non ti piacciono e concentrarti al massimo su quelli che invece ritieni buoni. Per questo motivo, il primo grande consiglio che voglio darti, è questo: *se una registrazione non ti convince, eliminala e rifalla.* Se c'è un rumore che hai paura possa rimanere, oppure un'imperfezione vocale, non rimandare l'inevitabile: cerca di ottenere da subito la registrazione migliore possibile: il tuo brano ti ringrazierà.

"Un buon mastering dipende da un buon mix. Un buon mix dipende da una buona registrazione e da una buona produzione. Tenere una registrazione con dei problemi, porterà solo a più problemi. Partire con una buona registrazione, invece, permetterà di valorizzare la tua musica."

### **È veramente così semplice!**

### **Il Multitraccia**

Ora che sei certo di avere delle ottime registrazioni, facciamo un passo indietro, per capire meglio il concetto di mixing. Il mixing è il processo nel quale si gestiscono i vari suoni e la relazione fra loro. Per questo motivo, per poter fare un mix, bisogna necessariamente essere in possesso del multitraccia, cioè **l'insieme dei singoli suoni organizzati e divisi su file separati.** In parole povere, ogni suono del tuo brano dovrà occupare un file diverso. Ecco un piccolo esempio preso da un progetto a cui sto lavorando:

- o mxm Clap Snare.wav
- o mxm Crash.way
- o mxm\_Doppie Alte .wav
- mxm Doppie Strofa.wav
- o mxm Fx Intro.wav
- mxm Fx Intro2.wav
- o mxm Hat.wav
- mxm Hihat.wav
- o mxm Kick.wav
- mxm\_Main Melody.wav
- mxm\_Main Strofa.wav
- mxm\_Rimshot.wav
- mxm Rito Main1.wav
- o mxm Rito Main2.wav
- mxm Rito Main3.wav
- o mxm\_Second Melody .wav
- mxm\_Stacchi Main Strofa.wav
- o mxm Tag.wav
- o mxm\_Third Melody.wav

Come puoi notare, ogni file contiene un singolo elemento del brano. Unendo tutti i file, non si ottiene altro che la canzone completa. Il formato in cui devi esportare questo multitraccia è WAV, possibilmente a 32 bit.

#### **Nota:**

*Il resto di questa guida si concentrerà quasi unicamente sulla realizzazione del multitraccia, in quanto contiene, a tutti gli effetti, il brano da lavorare.*

### **Preparare I File: Editing**

C'è una fase nella lavorazione audio, spesso trascurata, che si trova a metà tra la registrazione ed il mixing. Si tratta della fase di **editing**. In questa fase, principalmente, vengono corretti eventuali errori di tempo e rimossi rumori di fondo o click indesiderati. Alcuni (come me) sfruttano questa fase per aggiungere Auto-Tune e qualche effetto di produzione, ma questa è un'altra storia: avremo tempo di affrontare l'argomento. In questa guida, ci terremo semplici.

#### *Correggere il tempo…*

Per correggere il tempo, il modo più semplice è quello di tagliare le porzioni di audio in modo da distribuirle nel modo corretto sulla griglia del tempo. Occhio però a non sbagliare: tagliando dei transienti potresti generare dei click fastidiosi, oppure potresti far sentire troppo il taglio rendendo il suono innaturale. A questo scopo vengono in aiuto i crossfade, che non sono altro che un abbassamento (in uscita), e un alzamento (in entrata) di volume, che permettono di evitare di generare questi rumori fastidiosi. Per correzioni più avanzate, puoi usare una funzione presente in alcune DAW chiamata stretch, in grado di cambiare il tempo di porzioni di file audio senza modificarne la tonalità.

#### *Togliere Rumori…*

I rumori sono il principale problema delle registrazioni casalinghe, questo perché registrando in un ambiente non del tutto trattato, è molto più facile catturare il suono circostante, portandosi dietro innumerevoli rumori (di cui magari neanche ti eri mai accorto). **Ma come fare a rimuovere questi rumori?**

Per prima cosa, è importante dividere il rumore in due tipologie:

- **1) Rumore costante**
- **2) Rumore casuale**

#### *Il Rumore Costante…*

Per rumore costante, si intende appunto un rumore che rimane costante su tutto un file audio. Questa tipologia di rumore è la più comune, e si tratta di solito di un fruscio, che viene generato dall'unione dei rumori dei cavi e dal rumore dell'ambiente dove si registra. Fortunatamente, esiste una tecnica in grado di rimuovere questo rumore. Se il rumore è troppo presente, però, si rischia di intaccare seriamente il suono della voce. Per cui, utilizza quello che stai per vedere responsabilmente!

#### *Capitolo 3 - Preparare I FIle: Editing*

Per rimuovere un rumore costante, avrai bisogno di un software di editing audio. Per l'esempio in questa guida useremo **Edison**, un software interno ad **Fl Studio**, ma ogni DAW dovrebbe averne uno simile. Se non lo trovi, puoi scaricare gratuitamente **Audacity**, un software gratuito che ha, tra le altre cose, una funzione di **De-Noise**.

Per prima cosa apri il tuo file audio all'interno del software. Per poter utilizzare questa funzione, è importante possedere una porzione di solo rumore, anche solo 3 secondi bastano. In questo modo, possiamo far analizzare al software il rumore, per poi rimuoverlo da tutta la registrazione. Per analizzare il rumore su Edison, seleziona la parte dove è presente solo il rumore e poi clicca il tasto destro del mouse sulla funzione De-Noise. Ora, selezionando tutta la registrazione e cliccando con il sinistro sempre su De-Noise, potrai aprire un menu con alcune funzioni per rimuovere il rumore. Di solito quelle base funzionano abbastanza bene, per cui all'inizio non farti troppi problemi. Accetta e ascolta se il rumore è stato eliminato e, soprattutto, se il processo non ha rovinato la voce. **Questo è il metodo migliore per gestire rumori costanti come il fruscio di fondo!**

*Capitolo 3 - Preparare I FIle: Editing*

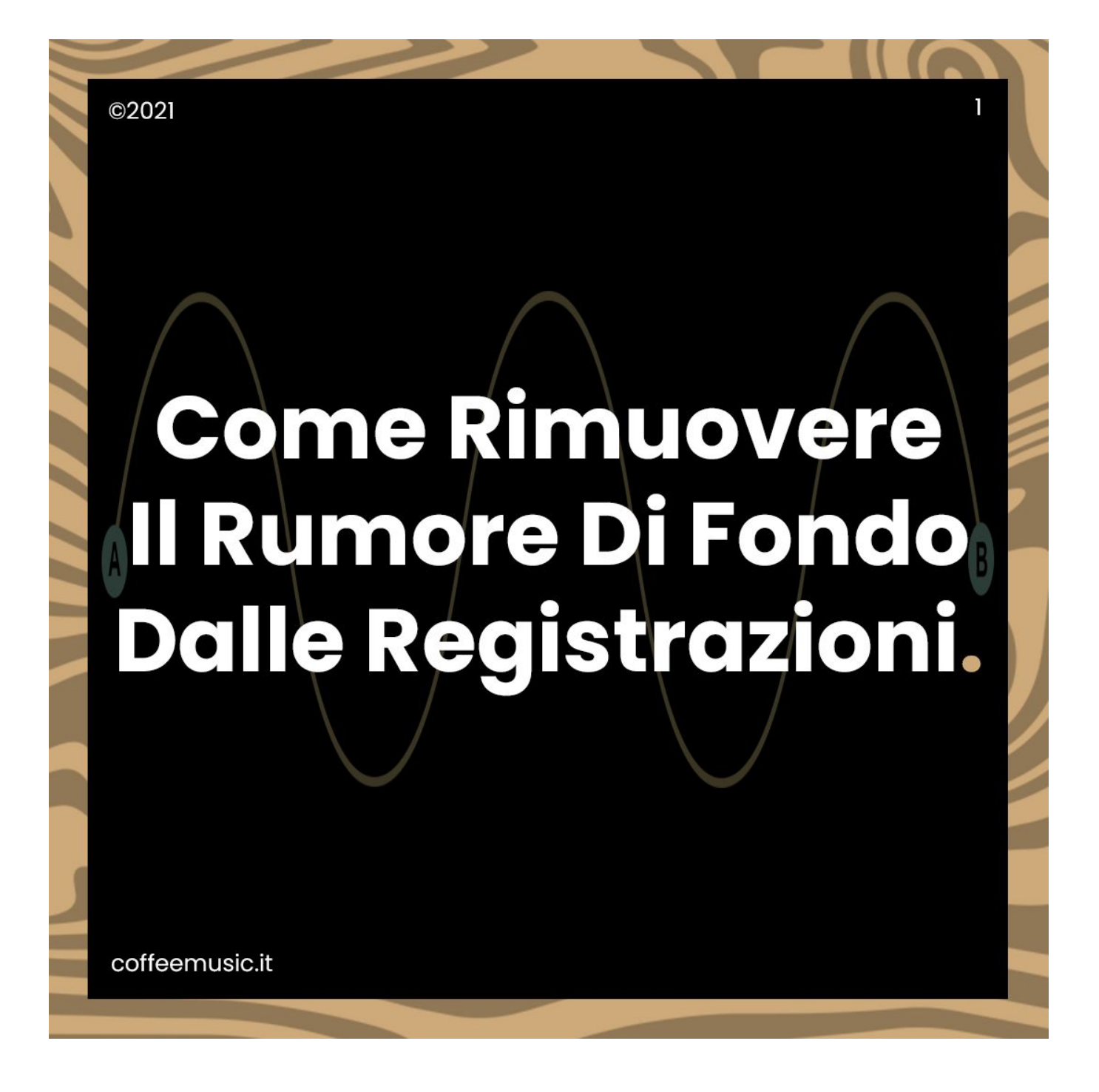

Abbiamo spiegato come rimuovere i rumori di fondo costanti con Edison in uno dei nostri post su Instagram. Clicca o Tappa sull'immagine per visionarlo!

#### *Rumore Casuale…*

Quando si registra in casa, e non si ha a disposizione un ambiente insonorizzato, è probabile catturare qua e là dei rumori, come per esempio macchine che passano, un oggetto che cade o un tuo convivente che lava e sbatte i piatti proprio mentre registri *(un classico)*.

In questo caso, puoi decidere di intervenire **manualmente** tagliando i vari rumori indesiderati, oppure rivolgerti ad un tool automatico, detto **gate**. Un gate è un processore di segnale che permette di eliminare tutti i suoni sotto una certa soglia in decibel. Impostando una soglia corretta, puoi lasciare passare solo la voce eliminando tutto il resto, inclusi i rumori. Per quanto questo processo possa essere più veloce, ti sconsiglio di usare un gate se sei alle prime armi, questo perché è molto facile impostare qualcosa male rischiando di perdere i transienti o le parti più basse della voce. Per cui, se proprio non hai voglia di tagliare a mano i rumori, fai presente il fatto al tuo fonico e **lascia che sia lui a gestire il gate.**

**Nota però che eventuali rumori casuali sovrapposti alla voce saranno praticamente impossibili da rimuovere, per cui ricorda cosa ci siamo detti nel primo capitolo!**

### **Effetti: Togliere O Lasciare?**

Ci sono diverse correnti di pensiero su questo argomento. Alcuni fonici preferiscono ricevere tutto **dry** (senza effetti) per avere il controllo totale. Io invece penso che gli effetti messi dal produttore/artista siano, ove possibile, da preservare e da usare come punto di partenza. Questo permette di iniziare già il mix avendo chiara in mente l'idea dell'artista.

Per effetti si intendono tutti quegli accorgimenti **a scopo di produzione** (filtri, riverberi, delay, chorus ecc…) e **NON** trattamenti come compressioni o equalizzazioni.

A me piace iniziare il mix esattamente dove si è fermata la produzione, in modo da non snaturare il brano ma valorizzarlo al meglio. **Per questo sui file puoi lasciare eventuali effetti di produzione come filtri, automazioni, effetti particolari, auto-tune etc.**

È sempre ottimale avere un doppio export:

- un multitraccia con gli effetti di produzione
- un multitraccia completamente dry

*In questo modo potrò valutare caso per caso e traccia per traccia se utilizzare la versione con gli effetti oppure quella dry.*

### **Come Esportare Il Multitraccia**

Molto bene, ora che hai tutto il progetto pronto, ti starai chiedendo: "come esporto il multitraccia?". Bene, devi sapere che quasi ogni DAW ha una funzione per farlo in automatico. Purtroppo, il procedimento è diverso per tutte le DAW per cui il mio consiglio è quello di fare una rapida ricerca su Google. (cerca qualcosa del tipo: "How to export multitrack on ...").

**Per esempio,** se stai usando Fl Studio, ti basta mettere una spunta su "Split Mixer Tracks" sul menu di esportazione. Il formato in cui devi esportare, come detto in precedenza, è WAV a 24/32 bit.

Dato che il procedimento è diverso in base al software che utilizzi, in questa sezione cercherò di darti qualche consiglio su qualcosa di più universale: il naming dei file.

*Così da non far impazzire chi dovrà mixare il tuo brano.*

Devi sapere che quando esporti il multitraccia, il naming dei file viene generato in automatico, riportando il nome delle tracce audio (o canali del mixer, in base a che DAW usi). Per cui è possibile rinominare tutto direttamente all'interno della DAW per organizzare tutto in automatico.

Per esempio, io ho l'abitudine di aggiungere una lettera all'inizio di ogni suono in modo da indicarne il gruppo. Per esempio, se il suono è un basso, io aggiungo "B\_", o se è uno snare "D\_". In questo modo, una volta esportati i file, saranno già organizzati in ordine alfabetico per gruppi. Se ti va, puoi usare il mio stesso metodo seguendo questa legenda:

- **"B\_"** Gruppo Basso
- **"D\_"** Gruppo Drums (batteria)
- **"P\_"** Gruppo Percussioni
- **"G\_"** Gruppo Chitarre
- **"FX\_"** Gruppo Effetti

**"I +T/P/L/S\_"** - Suoni melodici (es. Pad, Synth, Lead...) **"V\_"** Gruppo Voci

#### *Capitolo 4 - Effetti: Togliere O Lasciare?*

Applicando questo metodo, una chitarra acustica pannata a sinistra si chiamerà **"G\_Acu\_L"**, oppure uno snare di supporto si chiamera **"D\_Snare\_Supp"**. L'importante è far capire di cosa si tratta, cercando di utilizzare meno caratteri possibile.

Di seguito, un esempio di un naming fatto direttamente nel mixer di Fl Studio:

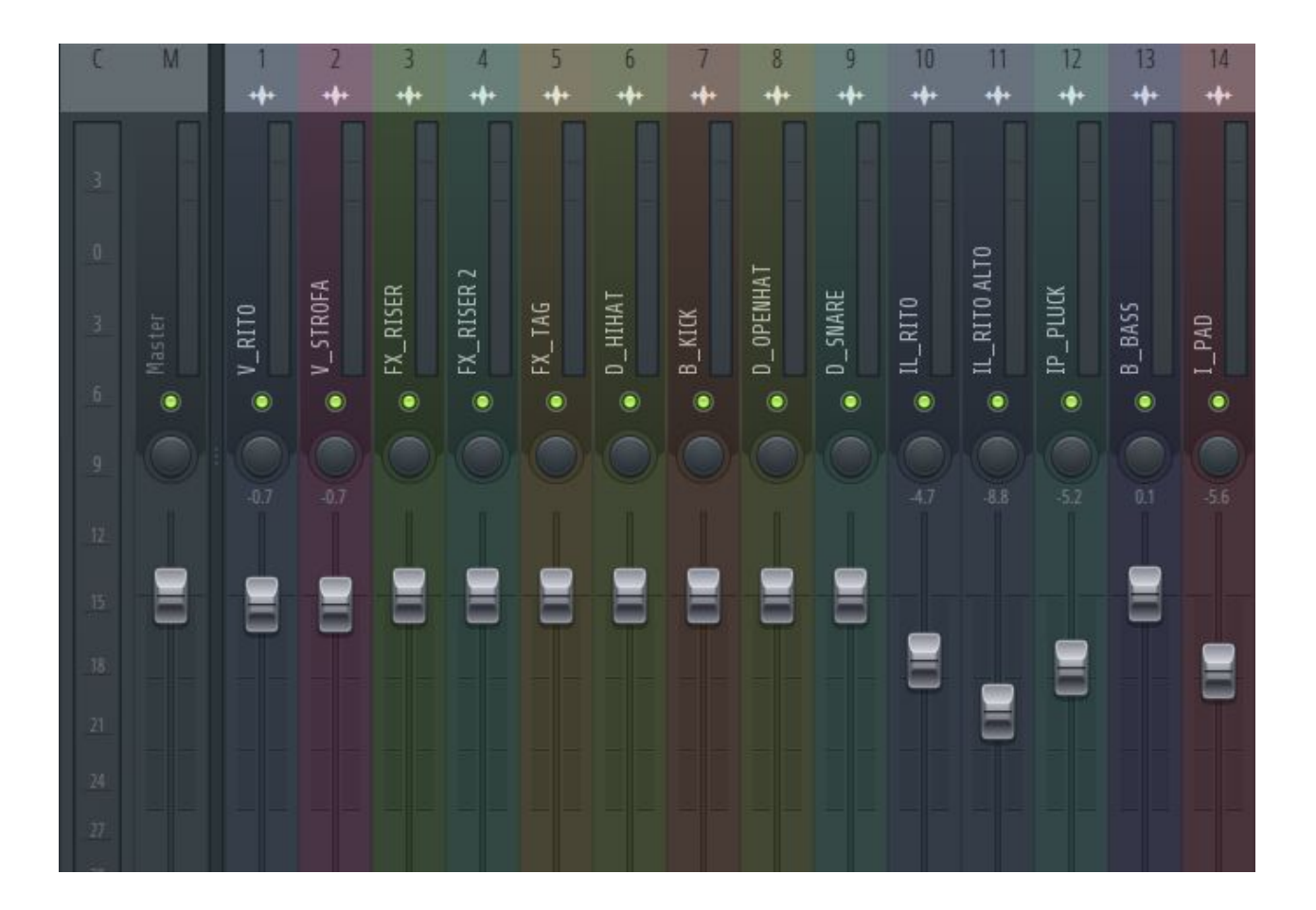

Quando esporti il multitraccia, il nome dello stesso viene aggiunto come prefisso dei file. Per esempio, se chiamo il multitraccia "Prova", il nome della chitarra di prima diventerà **"Prova\_G\_Acu\_L"**. Per questo motivo non uso mai il nome della canzone o del progetto, perché troppo lungo. Mi limito ad inserire come nome del multitraccia i BPM e la scala del brano (es. **"140Am"**).

In questo modo riesco a tenere compatto il nome e ad avere sempre sotto mano tutte le informazioni di cui ho bisogno. Per organizzare al meglio i file utilizzerò una cartella con il nome del brano(es. "Brano Prova - Multitrack").

So che questi possono sembrare dei viaggi mentali inutili, ma in fase di mix l'organizzazione è fondamentale.

*Ricorda che tutto il tempo che farai risparmiare al tuo fonico con il naming dei file, sarà tempo che lui impiegherà a mixare meglio il tuo progetto.*

### **Cosa Includere Con L'Invio Dei File**

Il multitraccia è la cosa più importante perché contiene la tua musica, ma ci sono altre cose che puoi inviare ad un fonico per facilitarne il lavoro. *Di seguito una breve lista:*

- 1) **Un Demo** del brano "premixato" in casa, in modo da far capire il mood e l'idea generale in modo più semplice.
- 2) I **BPM** e la **tonalità** del brano
- 3) Il **titolo** del brano (e dell'album) ed il nome di tutti gli **artisti** e **produttori** partecipanti (molto utile per organizzare i file e per il tag dell'mp3 in fase di mastering)
- 4) Eventuali **brani di riferimento** da utilizzare come linea guida durante il mix, specificando quali sono le caratteristiche da considerare (per esempio la gestione delle basse, le frequenze delle voci etc.). Ovviamente questi brani di riferimento devono essere in linea con il tuo brano, altrimenti non ha senso!
- 5) Un **file di testo** con altri dettagli, come per esempio effetti da realizzare in determinati punti del brano (se serve).

### **Come Inviare I File**

Ora che hai tutto pronto, non ti resta che mandare! Nel 99% dei casi, noi ci affidiamo a **WeTransfer**, un portale gratuito che permette di caricare file e generare dei link per il download.

Se WeTransfer non ti piace, ci sono comunque molte alternative, tra cui Google Drive, Dropbox, Mega etc.

#### **Ti consiglio di mandare i file sotto forma di zip, in modo da risparmiare tempo e spazio!**

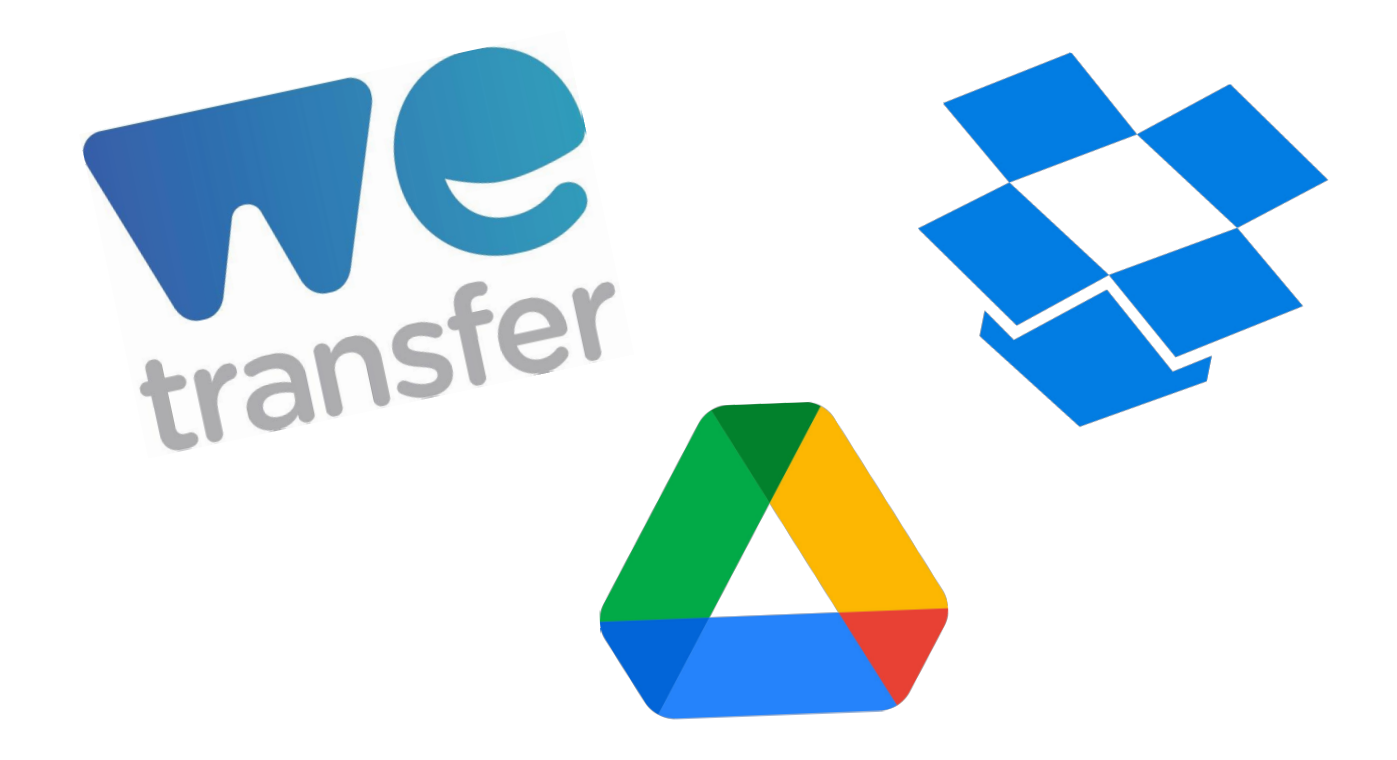

# Conclusione

Grazie per aver letto questa piccola guida. Spero di essere stato utile a chiarire almeno un po' le tue idee sull'argomento. Durante le mie ore impiego davvero tanto tempo ad aggiustare queste piccole cose che agli artisti costano pochi minuti di lavoro. Per questo ho deciso di realizzare questa guida. **Ricevere i file in modo ordinato e corretto è sempre sinonimo di buon lavoro.** 

Spero di poter lavorare presto con te (anche per testare se questa guida funziona). **Buona fortuna con le tue registrazioni!** 

Un abbraccio, Luca.

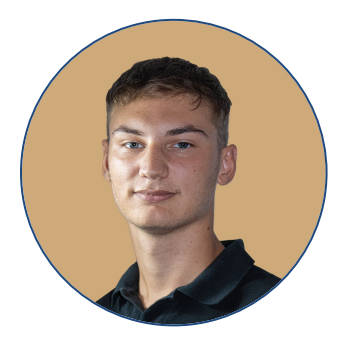

Luca Cordero

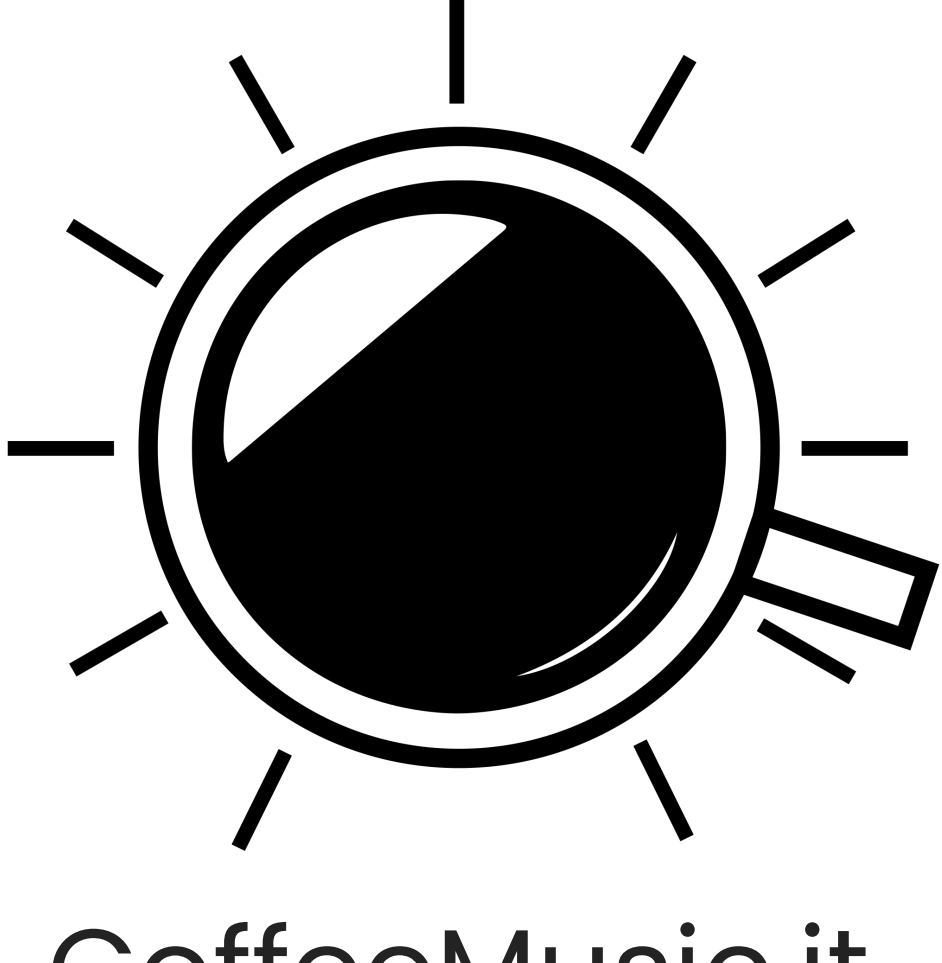

## [CoffeeMusic.it](https://coffeemusic.it)

Alcune delle immagini che hai visualizzato all'interno dell'eBook sono state tratte da Freepik.com

Sebbene l'autore abbia impiegato ogni sforzo per assicurare che le informazioni in questo libro fossero corrette a tempo di pubblicazione, l'autore "Luca Cordero" non assume, e con la presente declina, ogni responsabilità verso qualsiasi parte per eventuali perdite, danni o interruzioni causate da errori o omissioni, se tali errori o omissioni derivano da negligenza, incidenti o altre cause.

©CoffeeMusic.it 2021

È vietata la vendita e la distribuzione di questo documento al di fuori di CoffeeMusic.it. Se hai ricevuto questo documento da qualcuno all'infuori di noi, per favore faccelo sapere con una mail a [info@coffeemusic.it](mailto:info@coffeemusic.it)

Grazie.